**Bitte führen Sie die folgenden Schritte zur schnellen Installation des Gerätes wie in dieser Installationsanleitung beschrieben aus.**

# **[Inbetriebnahme des Faxgerätes](#page-5-0)**

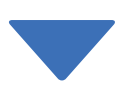

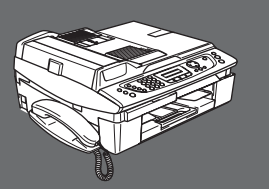

### **Installation abgeschlossen!**

Tipps und Hilfen für eventuell auftretende Probleme finden Sie unter **<http://solutions.brother.com>** sowie **<www.brother.de>** Bewahren Sie die Installationsanleitung und das Benutzerhandbuch griffbereit auf, damit Sie je-

derzeit schnell alle Informationen und Dokumentationen nutzen können.

### Mitgelieferte Dokumentationen

Informationen zum Auspacken und zur Installation des Faxgerätes finden Sie in der vorliegenden **Installationsanleitung**.

Im **Benutzerhandbuch** sind die Fax-, Telefon- und Kopierfunktionen sowie die Wartung und Pflege des Faxgerätes ausführlich beschrieben. Nehmen Sie sich ein wenig Zeit und lesen Sie dieses Handbuch sorgfältig durch, um das Faxgerät optimal nutzen zu können.

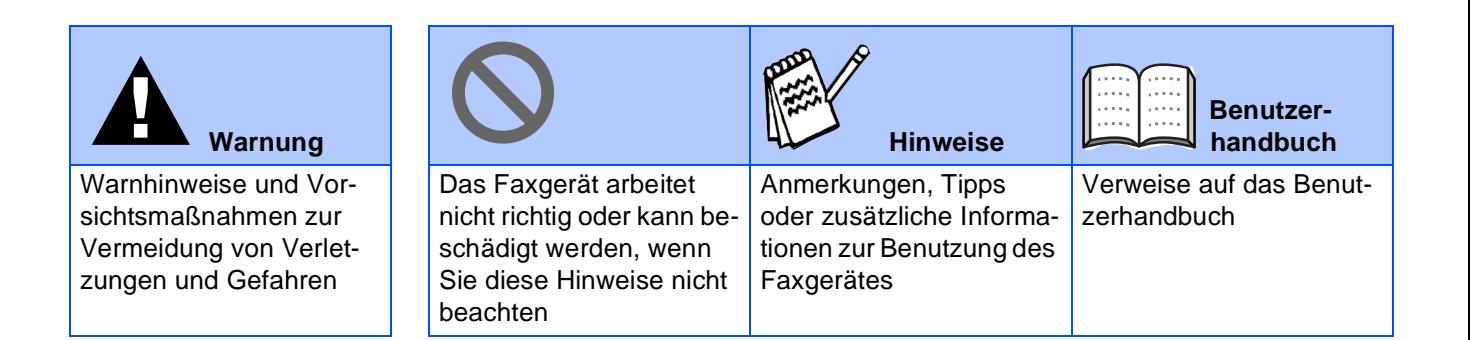

# ■ **Allgemeines**

## **Lieferumfang**

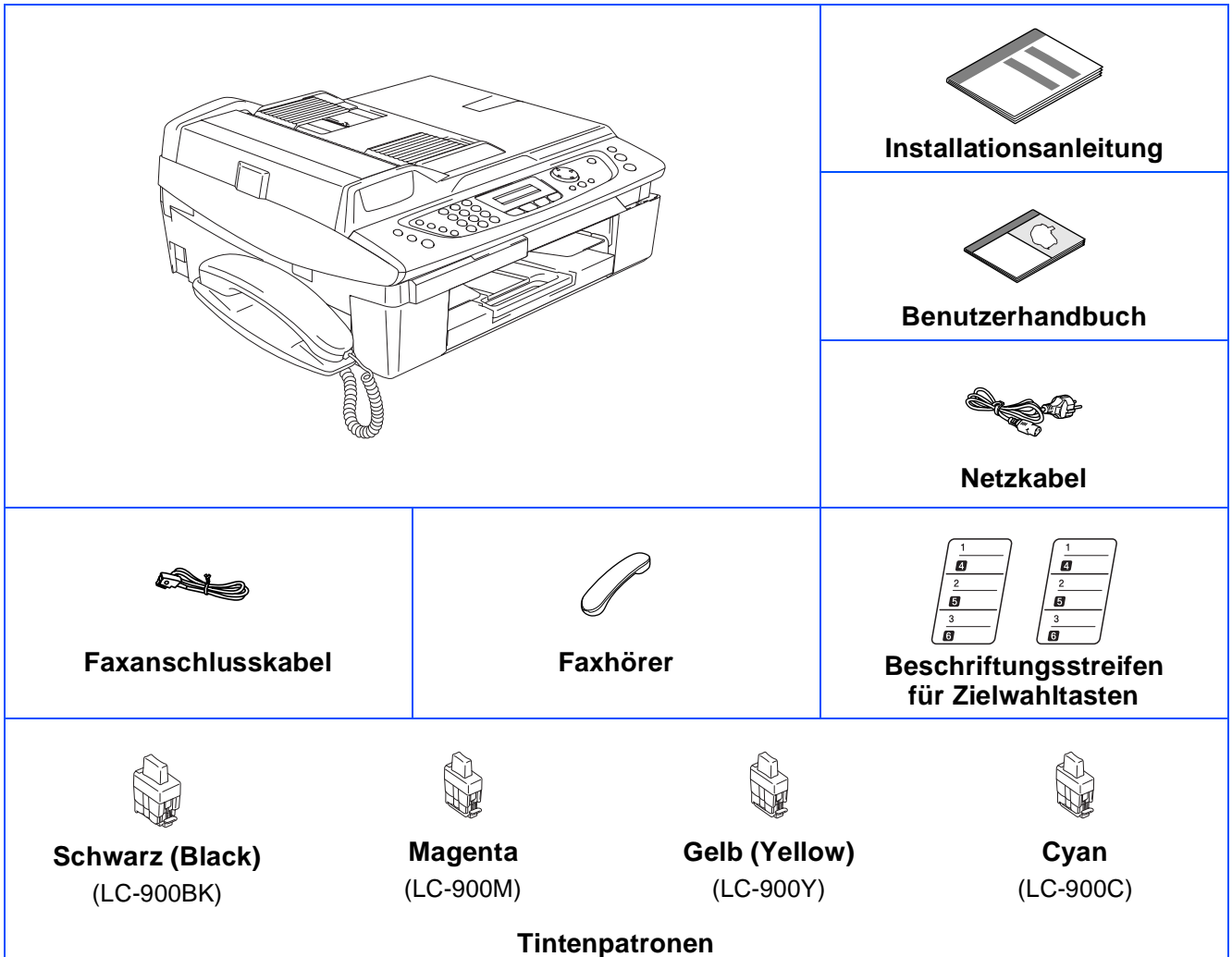

Der Lieferumfang kann in den verschiedenen Ländern unterschiedlich sein. Bewahren Sie das Verpackungsmaterial und den Karton auf, damit Sie das Gerät später für einen Transport wieder sorgfältig verpacken können.

## **Funktionstastenfeld**

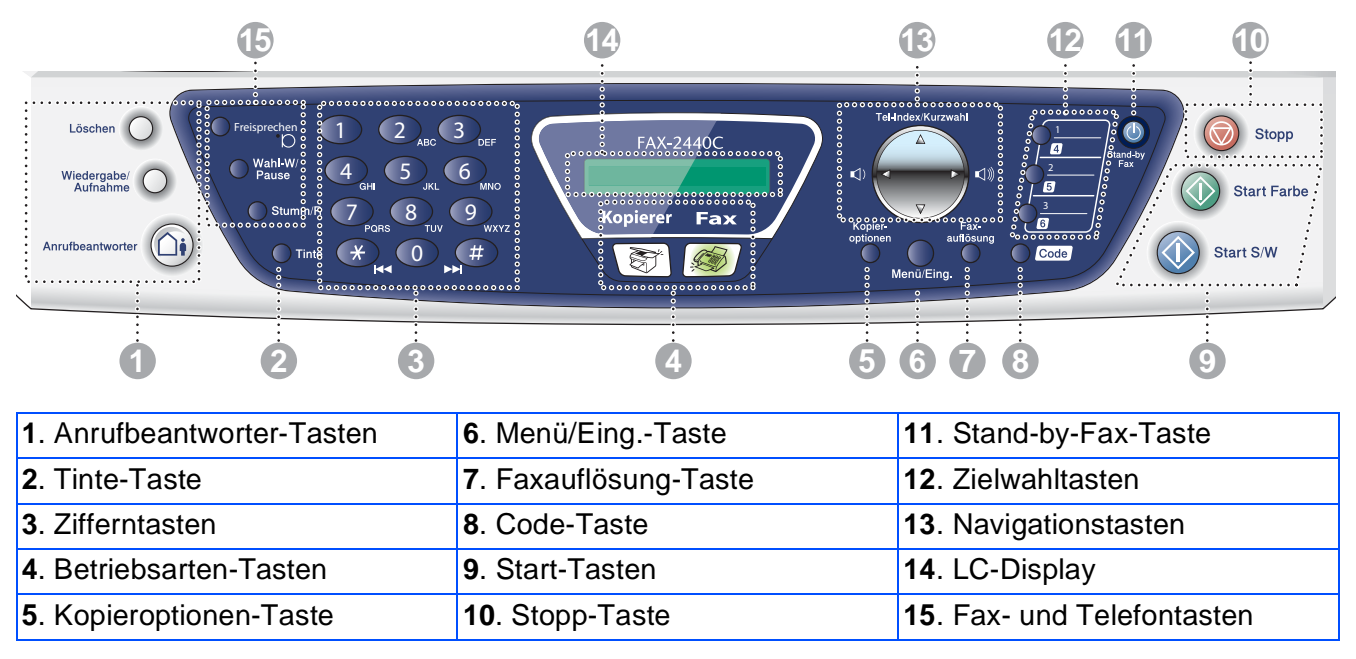

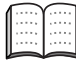

Weitere Informationen erhalten Sie im Kapitel 1 "Tasten und ihre Funktionen" in Teil I des Benutzerhandbuches.

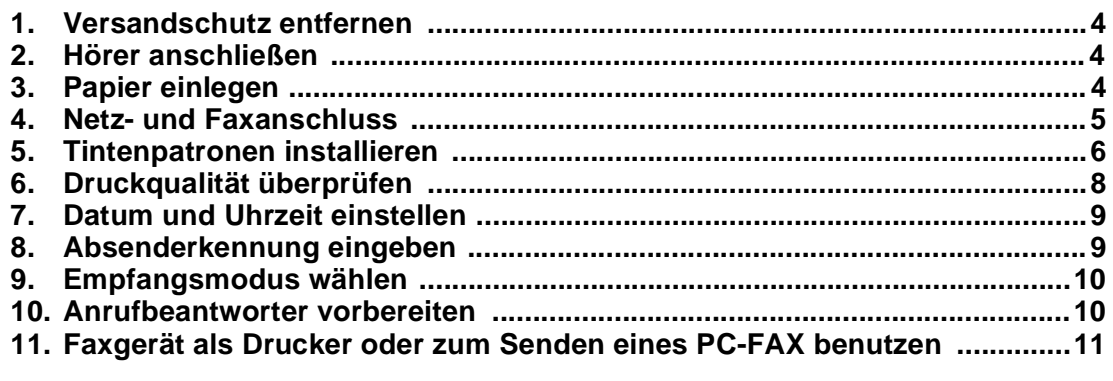

## **Verbrauchsmaterial**

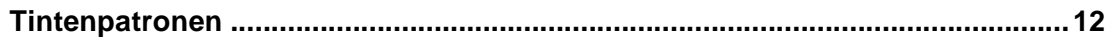

<span id="page-5-4"></span><span id="page-5-3"></span><span id="page-5-2"></span><span id="page-5-1"></span><span id="page-5-0"></span>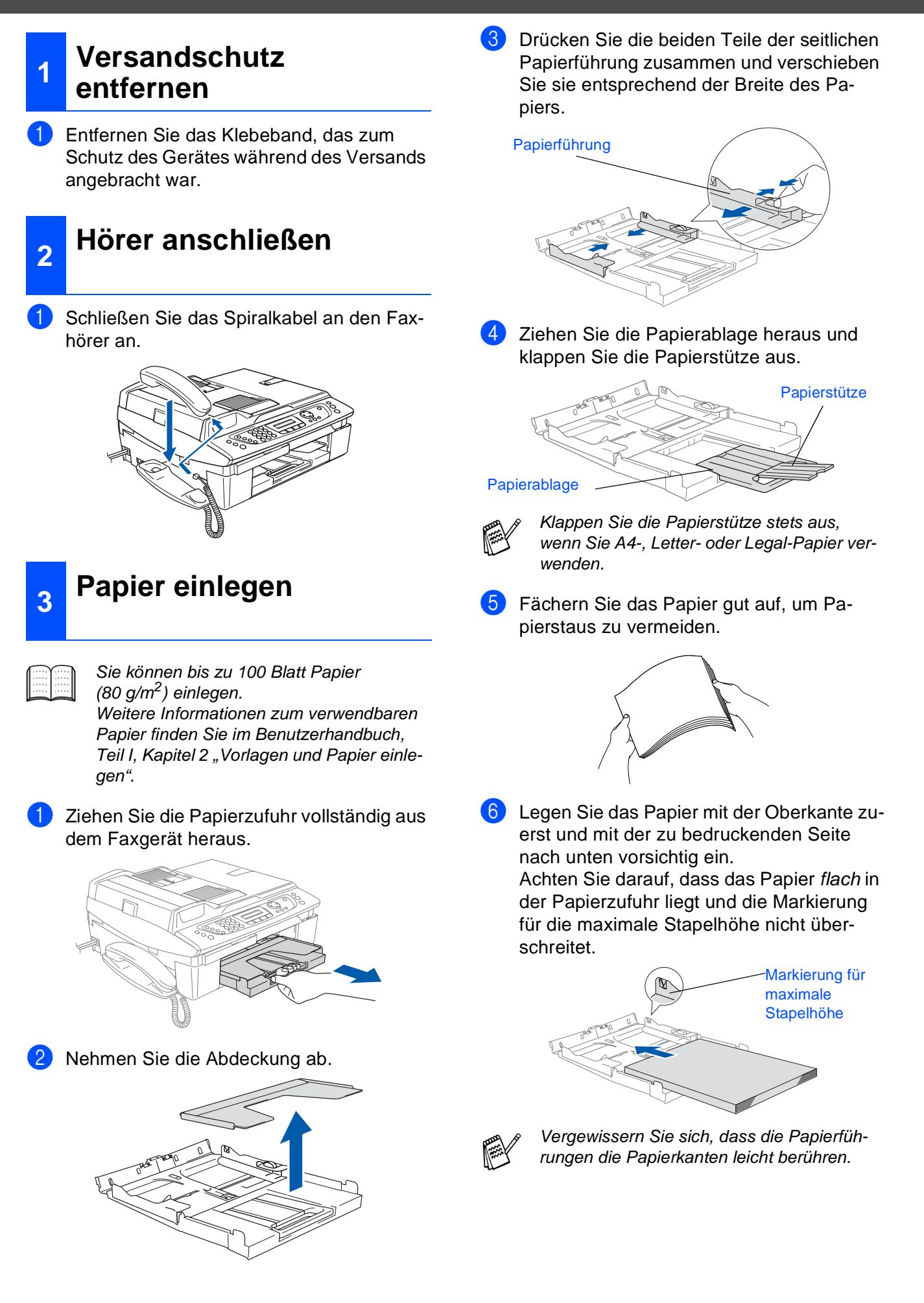

Faxgerät als Drucker oder zum<br>Senden eines PC-FAX benutzen Faxgerät als Drucker oder zum Senden eines PC-FAX benutzen

<span id="page-6-0"></span>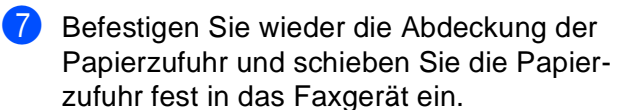

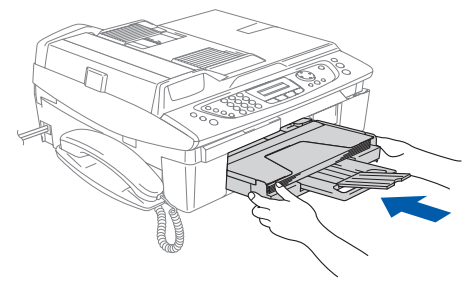

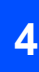

**4 Netz- und Faxanschluss** Wenn Sie den Netzstecker ziehen.<br>Wenn Sie an derselben Leitung auch ein ex-

1 Schließen Sie das Netzkabel an.

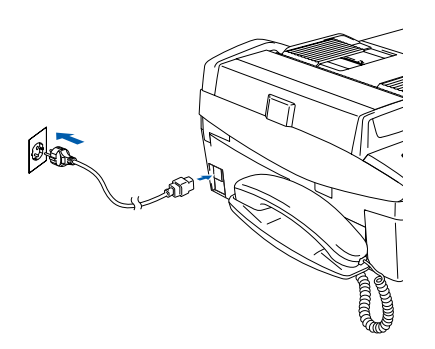

2 Schließen Sie das Faxanschlusskabel an die mit **LINE** beschriftete Buchse des Faxgerätes und an die linke Buchse der TAE-Steckdose an.

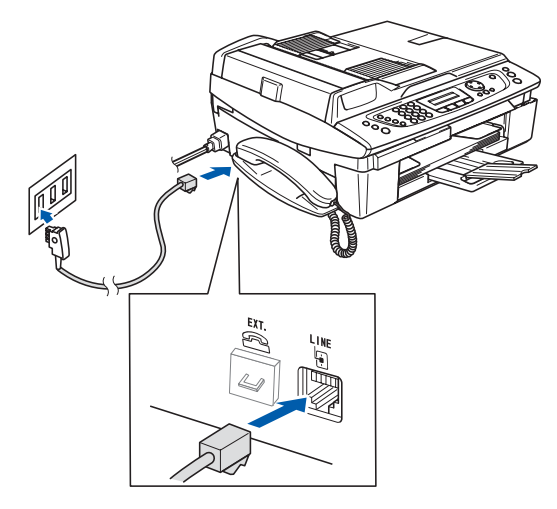

### **Warnung**

- Das Faxgerät muss an eine geerdete, jederzeit leicht zugängliche Netzsteckdose angeschlossen werden, damit es im Notfall schnell vom Netz getrennt werden kann.
- Das Faxgerät wird über den Netzanschluss geerdet. Deshalb sollten Sie zum Schutz vor Spannungsspitzen über die Telefonleitung zuerst die Stromversorgung des Faxgerätes herstellen und dann den Faxanschluss. Aus demselben Grund sollten Sie vor dem Verstellen oder dem Transportieren des Gerätes stets zuerst den Faxanschluss lösen, bevor Sie den Netzstecker ziehen.

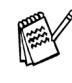

ternes Telefon verwenden möchten, schließen Sie es wie unten gezeigt an der mittleren und das Faxgerät an der linken Buchse der TAE-Steckdose an.

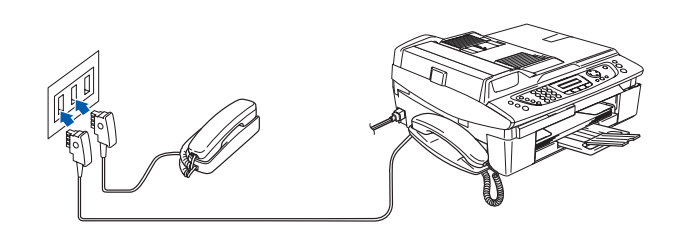

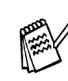

Wenn Sie an derselben Leitung auch einen externen Anrufbeantworter verwenden möchten, schließen Sie diesen wie unten gezeigt an der rechten und das Faxgerät an der linken Buchse der TAE-Steckdose an. Zur Verwendung des externen Anrufbeantworters stellen Sie den Empfangsmodus Manuell ein.

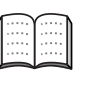

Weitere Informationen dazu finden Sie im Benutzerhandbuch in Teil II im Kapitel "Externes Telefon und externer Anrufbeantworter".

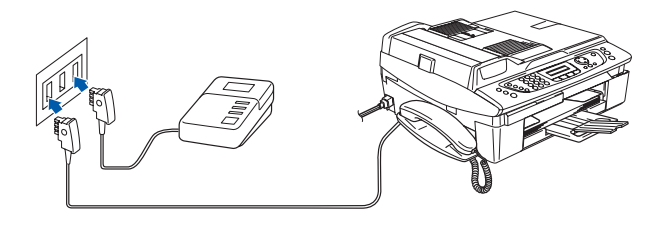

<span id="page-7-0"></span>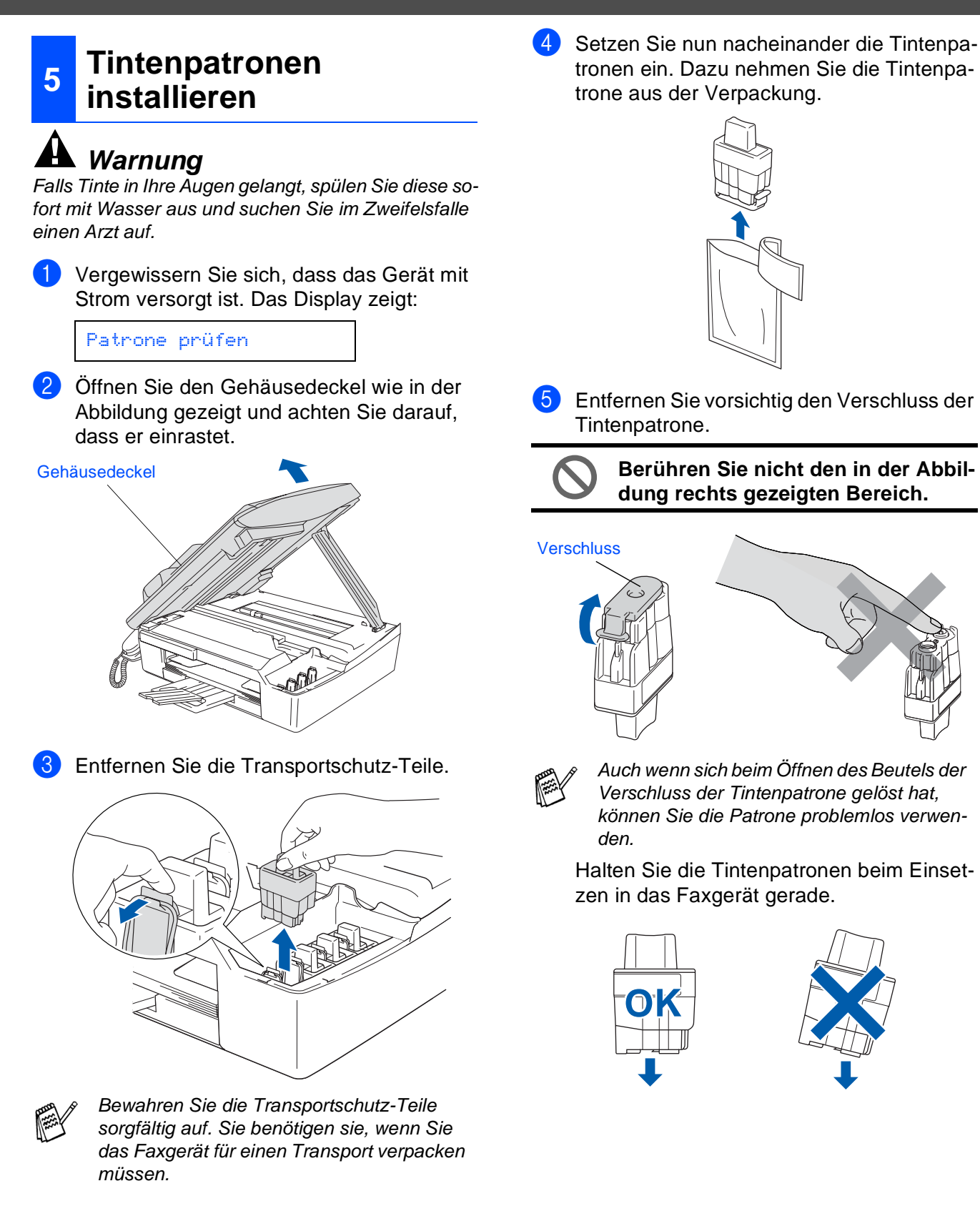

Faxgerät als Drucker oder zum<br>Senden eines PC-FAX benutzen Faxgerät als Drucker oder zum Senden eines PC-FAX benutzen

6 Achten Sie sorgfältig darauf, dass die Farbbezeichnung der Position (A) und der Tintenpatrone (B) wie in der Abbildung gezeigt übereinstimmen.

Setzen Sie die Tintenpatrone vorsichtig und gerade ein und drücken Sie die Patrone fest nach unten, bis der Haken an der Oberkante der Patrone einrastet.

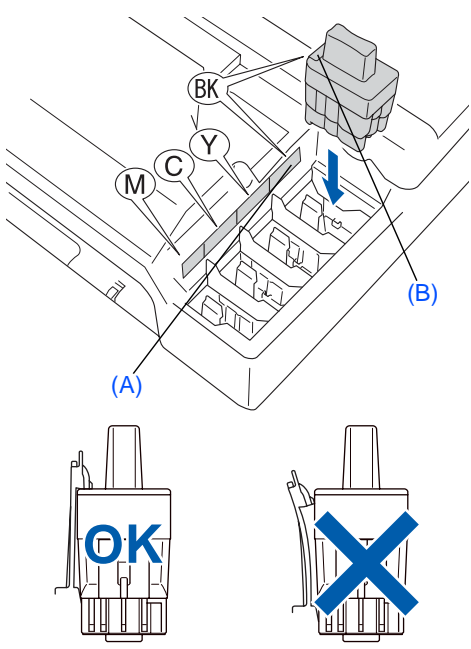

7 Heben Sie den Gehäusedeckel an um die Stütze zu lösen. Drücken Sie dann die Stütze vorsichtig nach unten und schließen Sie den Gehäusedeckel.

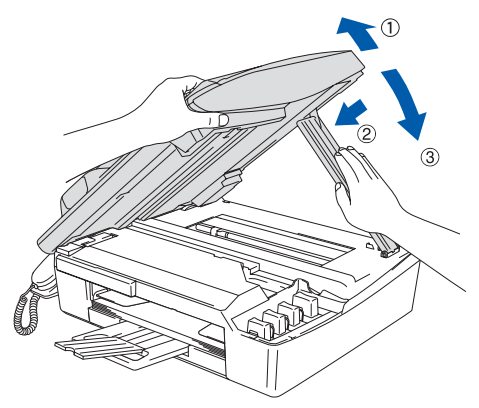

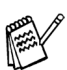

Falls im Display nach der Installation der Tintenpatronen die Aufforderung erscheint, eine Tintenpatrone einzusetzen, vergewissern Sie sich, dass die Patrone richtig eingesetzt ist.

Bei der Erstinstallation beginnt das Faxgerät nun das Tintenleitungssystem für den erstmaligen Betrieb vorzubereiten. Dies ist nur einmal bei der Erstinstallation notwendig. Der Vorgang dauert ca. vier Minuten.

Das Display zeigt so lange:

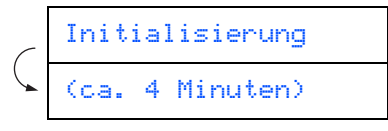

- **Nehmen Sie die Tintenpatronen nur heraus, wenn sie gewechselt werden müssen. Andernfalls kann sich die Tintenmenge verringern und das Faxgerät kann den Tintenvorrat nicht mehr richtig erkennen.**
	- **Schütteln Sie die Tintenpatronen nicht. Falls Tinte auf Ihre Haut oder Kleidung gelangt, waschen Sie diese sofort mit Seife oder einem Waschmittel ab.**
	- **Die Tintenpatronen sollten nicht mehrmals herausgenommen und wieder eingesetzt werden. Dadurch könnte Tinte aus der Patrone auslaufen.**
	- **Nehmen Sie die Tintenpatronen nicht auseinander und nehmen Sie keine Veränderungen daran vor. Dabei kann Tinte auslaufen.**
	- **Versuchen Sie nicht, leere Tintenpatronen wieder aufzufüllen und verwenden Sie keine wieder aufgefüllten Tintenpatronen. Verwenden Sie nur original Brother Tintenpatronen. Die Verwendung von Verbrauchsmaterial, das nicht den Spezifikationen von Brother entspricht und/oder nicht von gleicher Qualität und Eignung wie das von Brother gelieferte oder freigegebene ist, kann zu Schäden am Gerät und zum Verlust von Gewährleistungsansprüchen führen.**
- Falls eine Tintenfarbe an der falschen Position eingesetzt wurde, muss die Patrone wieder entfernt und an der richtigen Position eingesetzt werden. Weil sich die Farben wahrscheinlich vermischt haben, müssen Sie den Druckkopf mehrmals reinigen, bevor Sie den nächsten Ausdruck starten. Lesen Sie dazu im Benutzerhandbuch "Druckkopf reinigen" in Anhang B.
	- Setzen Sie eine neue Patrone direkt nach dem Öffnen in das Faxgerät ein und verbrauchen Sie sie innerhalb von 6 Monaten. Eine ungeöffnete Patrone sollte bis zum aufgedruckten Verfallsdatum verbraucht werden.

<span id="page-9-0"></span>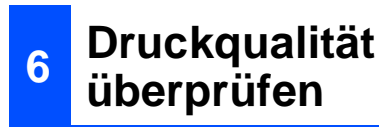

Nach Beendigung des Reinigungsvorganges erscheint im Display:

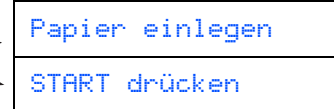

2 Vergewissern Sie sich, dass sich Papier in der Papierzuführung befindet. Drücken Sie die Taste **Start Farbe**.

Das Faxgerät druckt eine Testseite zur Überprüfung der Druckqualität aus (nur bei der Erstinstallation der Tintenpatronen).

**3** Prüfen Sie die Druckqualität der vier aus kurzen Linien bestehenden Farbblöcke (Schwarz/Cyan/Gelb/Magenta) auf der Testseite.

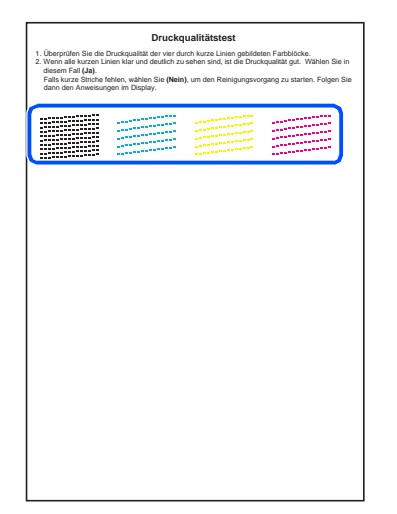

**Berühren Sie den Ausdruck nicht unmittelbar nach dem Druckvorgang. Warten Sie, bis die Tinte ganz getrocknet ist, um Tintenflecken auf der Haut zu vermeiden.**

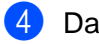

4 Das Display zeigt:

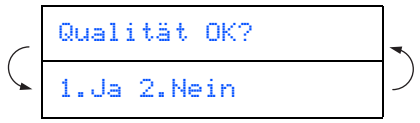

5 Wenn alle kurzen, gestrichelten Linien klar und deutlich zu sehen sind, ist die Druckqualität gut. Drücken Sie in diesem Fall die Zifferntaste **1**, um die Druckqualitätsprüfung zu beenden

— oder —

falls einige Striche fehlen, drücken Sie **2** und gehen Sie zu Schritt 6.

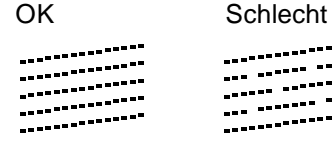

.............. 

6 Sie werden gefragt, ob die Druckqualität des schwarzen und der drei farbigen Blöcke gut ist. Drücken Sie je nach Druckqualität die Zifferntaste **1** (Ja) oder **2** (Nein).

Schwarz OK? 1.Ja 2.Nein

Nachdem Sie die Frage für Schwarz und die drei Farben beantwortet haben, zeigt das Display:

Reinigen starten 1.Ja 2.Nein

Drücken Sie **1** (Ja), um den Reinigungsvorgang zu starten.

Nachdem der Reinigungsvorgang abgeschlossen ist, drücken Sie **Start Farbe**. Das Faxgerät druckt nochmals die Testseite aus. Gehen Sie wieder wie ab Schritt 3 beschrieben vor.

<span id="page-10-0"></span>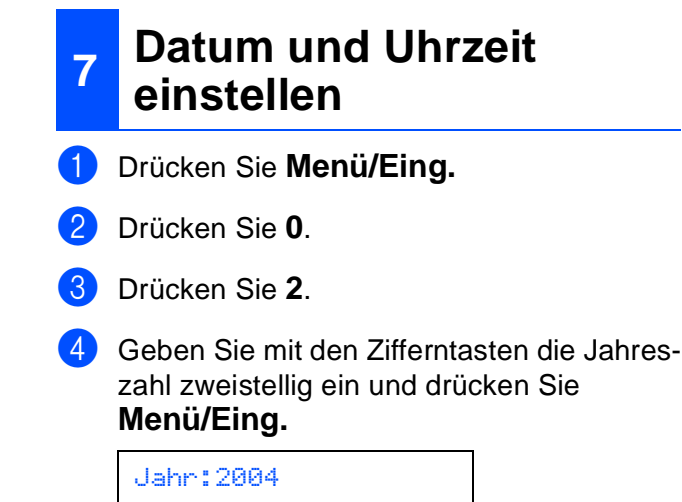

(Zum Beispiel **0 4** für 2004)

5 Geben Sie den Monat zweistellig ein und drücken Sie **Menü/Eing.**

#### Monat:03

(Zum Beispiel **0 3** für März)

6 Geben Sie den Tag zweistellig ein und drücken Sie **Menü/Eing.**

Tag:01

(Zum Beispiel **0 1**)

7 Geben Sie die Zeit im 24-Stunden-Format ein und drücken Sie **Menü/Eing.**

Uhrzeit:15:25

(Zum Beispiel **1 5 2 5** für 15:25 Uhr)

#### 8 Drücken Sie **Stopp**.

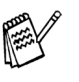

Um eine falsche Eingabe abzubrechen und zu Schritt 1 zurückzukehren, drücken Sie **Stopp**.

### <span id="page-10-1"></span>**<sup>8</sup> Absenderkennung eingeben**

Die Absenderkennung, d. h. die Rufnummer des Faxgerätes und Ihr Name bzw. Firmenname, wird am Anfang jeder gesendeten Seite gedruckt.

- 1 Drücken Sie **Menü/Eing.**
- 2 Drücken Sie **0**.

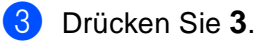

4 Geben Sie die Faxnummer des Faxgerätes

mit den Zifferntasten ein (bis zu 20 Zeichen). Drücken Sie dann **Menü/Eing.**

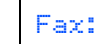

5 Geben Sie mit den Zifferntasten Ihren Namen ein (bis zu 20 Zeichen). Drücken Sie dann **Menü/Eing.**

#### Name:

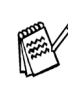

Die folgende Tabelle zeigt, mit welchen Tasten die Buchstaben eingegeben werden können.

- Um zweimal hintereinander den gleichen Buchstaben oder zwei auf derselben Taste liegende Buchstaben einzugeben (z. B. "LL" oder "TU"), geben Sie den ersten Buchstaben ein, drücken dann  $\blacktriangleright$  und wählen den nächsten Buchstaben.
- Zur Eingabe eines Leerzeichens zwischen Ziffern drücken Sie einmal und zwischen Buchstaben zweimal die Taste  $\blacktriangleright$ .

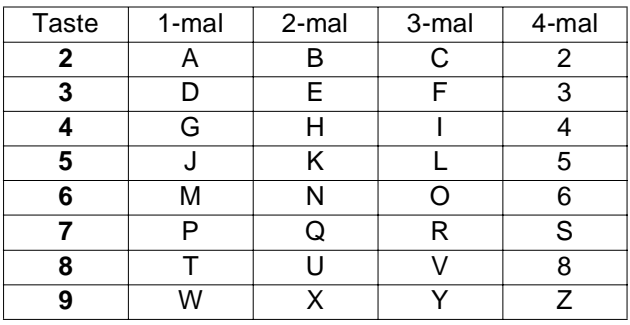

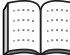

Weitere Informationen dazu finden Sie im Abschnitt "Absenderkennung" in Kapitel 3 in Teil I sowie im Abschnitt "Texteingabe im Funktionsmenü" im Anhang C des Benutzerhandbuches.

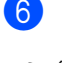

6 Drücken Sie **Stopp**.

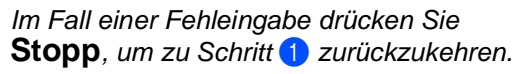

<span id="page-11-0"></span>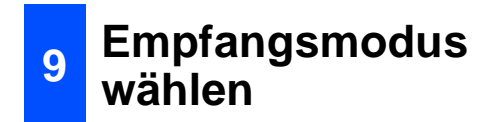

Wählen Sie mit Hilfe der Tabelle den für Sie passenden Empfangsmodus und stellen Sie ihn wie folgt ein:

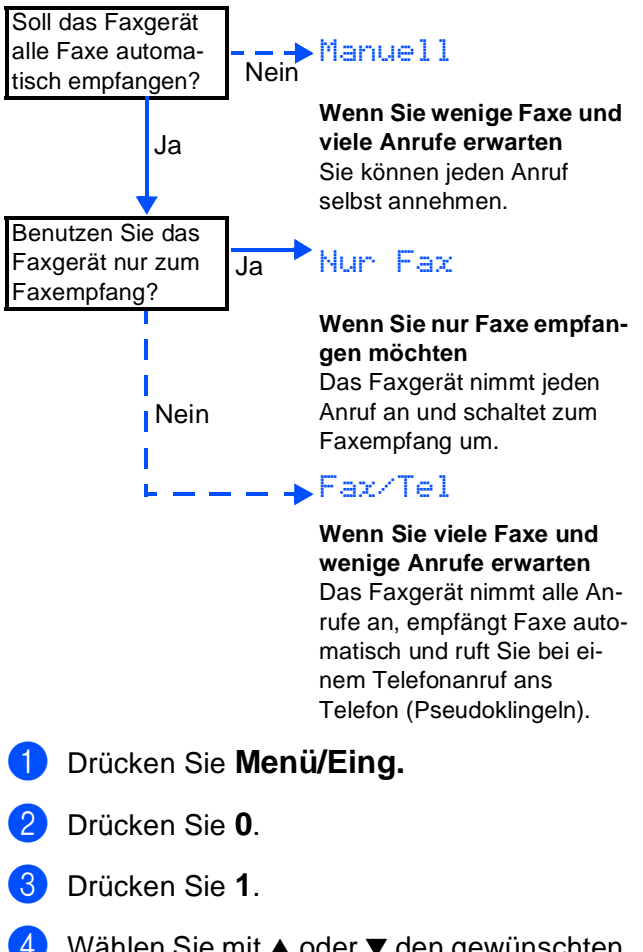

### <span id="page-11-1"></span>**<sup>10</sup> Anrufbeantworter vorbereiten**

Der Anrufbeantworter kann nur verwendet werden, wenn zuvor eine Ansage aufgenommen wurde.

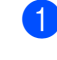

1 Nehmen Sie eine Ansage für den Anrufbeantworter auf.

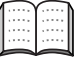

Informationen dazu finden Sie im Benutzerhandbuch im Abschnitt "TAD-Ansage" in Teil II, Kapitel 7 "Digitaler Anrufbeantworter".

2 Schalten Sie den Anrufbeantworter ein.

Drücken Sie dazu die Taste  $(\bigcirc$ i), bis sie leuchtet und folgende Anzeige im Display erscheint:

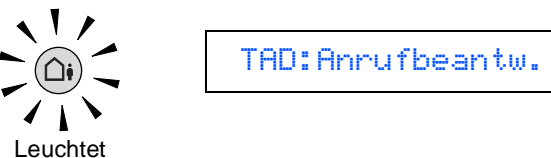

Das Einschalten des Anrufbeantworters deaktiviert den aktuell gewählten Empfangsmodus. Der eingebaute digitale Anrufbeantworter nimmt dann alle Anrufe an und zeichnet Nachrichten auf. Faxe werden automatisch empfangen. Weitere Informationen dazu finden Sie im Benutzerhandbuch in Teil II, Kapitel 7 "Digitaler Anrufbeantworter".

- Wählen Sie mit ▲ oder ▼ den gewünschten Empfangsmodus.
- 5 Drücken Sie **Menü/Eing.**
- 

6 Drücken Sie **Stopp**.

Weitere Informationen dazu finden Sie im Benutzerhandbuch in Teil II im Kapitel 2 "Empfangen".

### <span id="page-12-0"></span>**11 oder zum Senden eines Faxgerät als Drucker PC-Faxes benutzen**

Sie können Ihr Faxgerät auch als Drucker oder zum Senden eines PC-Faxes von Ihrem Computer aus verwenden. Laden Sie dazu den entsprechenden Drucker- und PC-FAX-Treiber von der Brother Website herunter:

#### **<www.brother.de>**

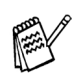

- Downloaden Sie erst den Druckertreiber, bevor Sie das Faxgerät mit einem USB-Kabel an Ihren Computer anschließen.
- Sie müssen ein geeignetes USB-2.0-Kabel verwenden, das nicht länger als zwei Meter ist. Das Kabel ist kein standardmäßiges Zubehör.
- Das Faxgerät hat einen USB 2.0 Full-Speed-Anschluss. Dieser Anschluss ist kompatibel mit USB 2.0 Hi-Speed, überträgt jedoch höchstens 12 Mbits/s. Das Faxgerät kann auch an einen Computer mit USB 1.1-Schnittstelle angeschlossen werden.

## <span id="page-13-1"></span><span id="page-13-0"></span>**Tintenpatronen**

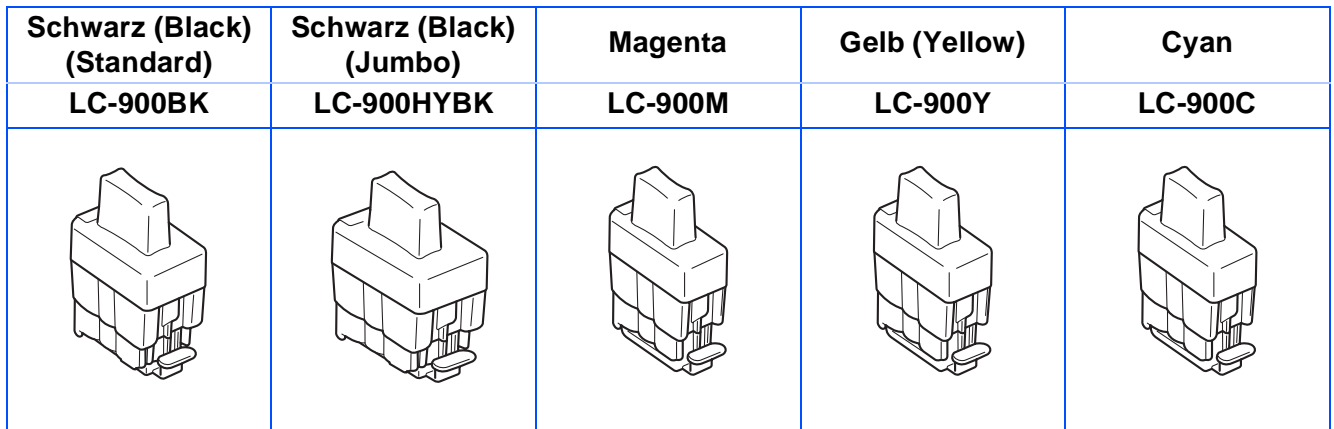

### **Warenzeichen**

Das Brother-Logo ist ein eingetragenes Warenzeichen von Brother Industries, Ltd. Brother ist ein eingetragenes Warenzeichen von Brother Industries, Ltd.

© Copyright 2004 Brother Industries, Ltd. Alle Rechte vorbehalten.

Jede Firma, deren Programmname in diesem Handbuch erwähnt ist, hat eine spezielle Software-Lizenzvereinbarung für die zu ihrem Eigentum gehörenden Programme.

**Alle anderen in diesem Handbuch erwähnten Produktnamen und Produktbezeichnungen sind Warenzeichen oder eingetragene Warenzeichen der betreffenden Firmen.**

### **Zu dieser Installationsanleitung**

Die Installationsanleitung wurde unter der Aufsicht von Brother Industries Ltd. erstellt und veröffentlicht. Sie enthält die technischen Angaben und Produktinformationen entsprechend dem aktuellen Stand vor dem Druck. Der Inhalt des Handbuches und die technischen Daten des Produktes können ohne vorherige Ankündigung geändert werden. Die Firma Brother behält sich das Recht vor, Änderungen bzgl. der technischen Daten und der hierin enthaltenen Materialien vorzunehmen. Brother übernimmt keine Haftung bei offensichtlichen Druck- und Satzfehlern.

Dieses Produkt wurde zur Verwendung im professionellen Bereich entwickelt.

©2004 Brother Industries, Ltd.

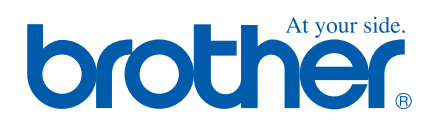

GER/AUS LF7338001<sub>①</sub>